## [Android]link2sd使用教學

文章分類 : Android , Android軟體 / 迴響 : 26 則 S5830I的記憶體真的很小, Link2SD可以有效解決 不過步驟有點繁瑣,且需要切割記憶卡,手機也要ROOT 使用前請三思 如果你再切SD卡時不小心切到硬碟可不關我的事 如果手機壞掉了,也別怪我喔!

## 方法

(切割完記憶卡原本的資料會全不見,所以請先備份)

1.下載:下載EPM

2.切割記憶卡(請看圖片)

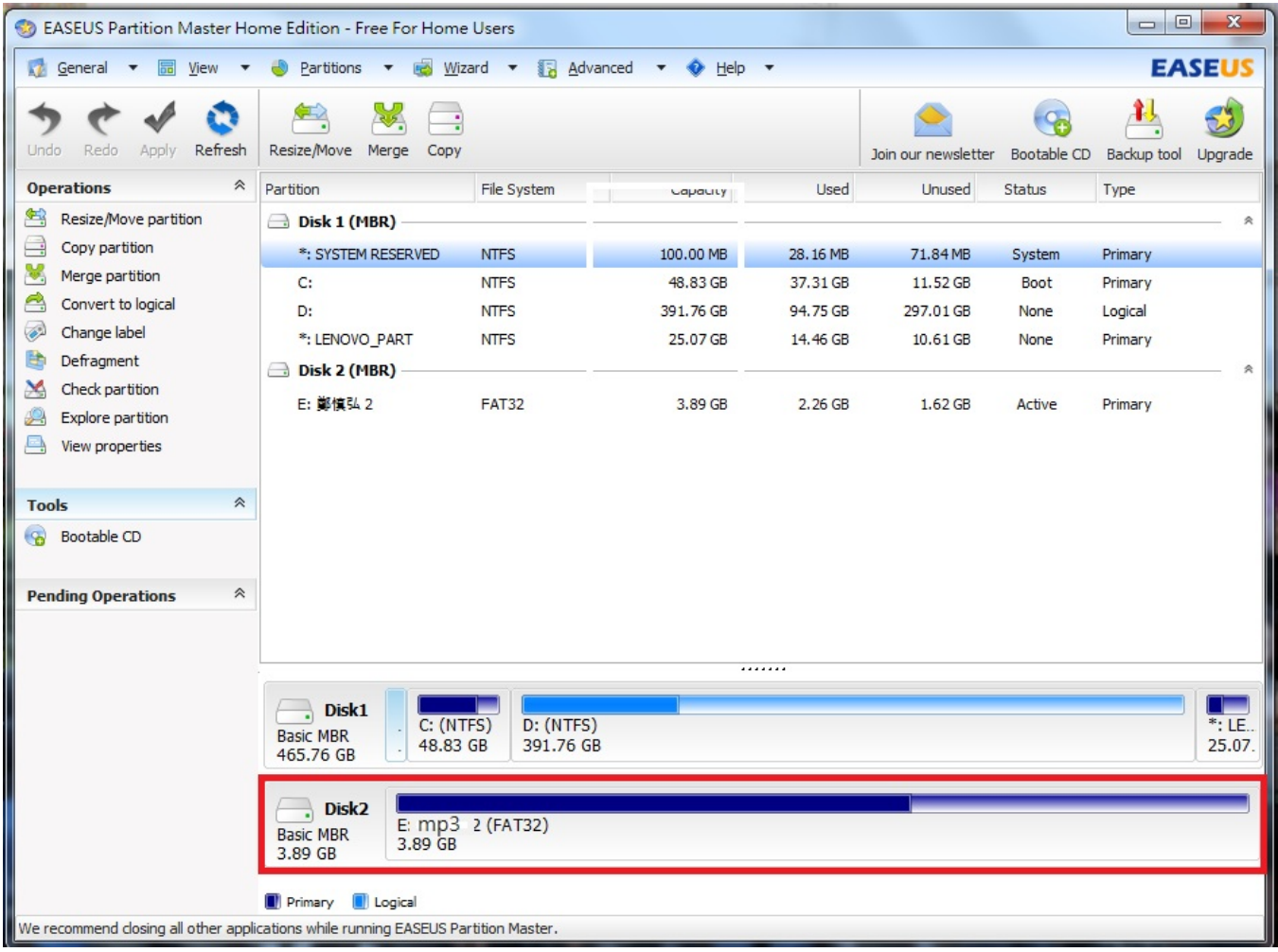

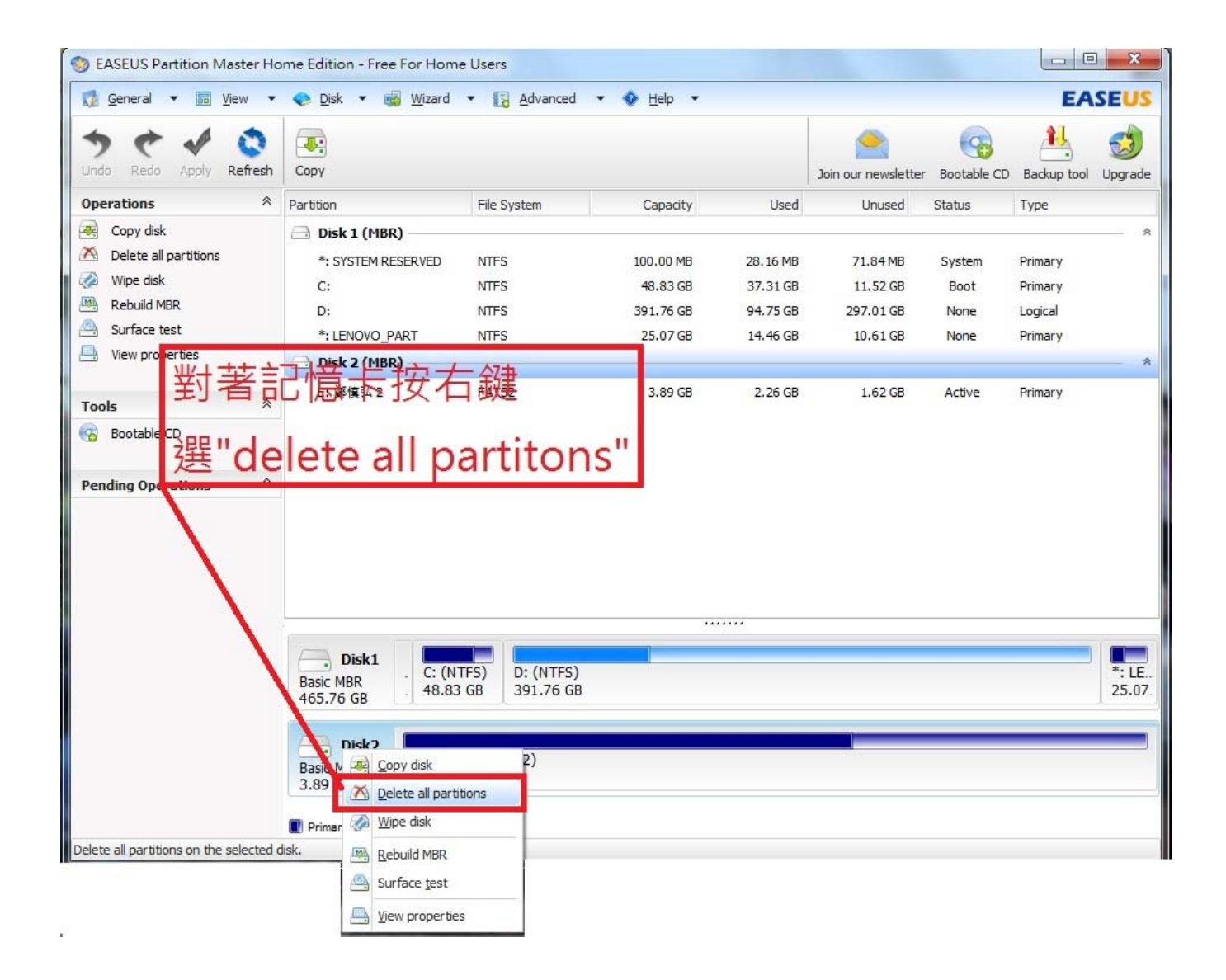

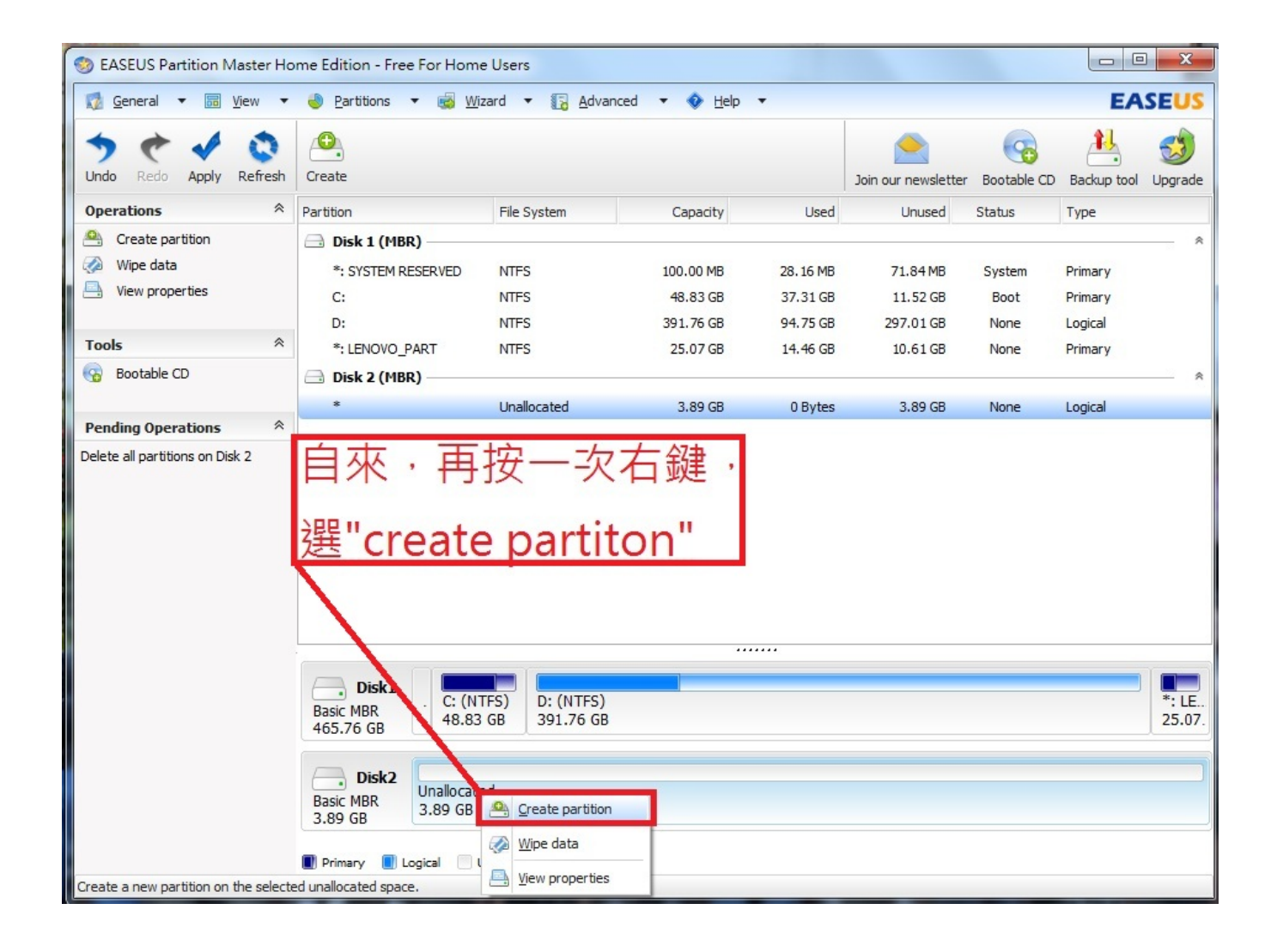

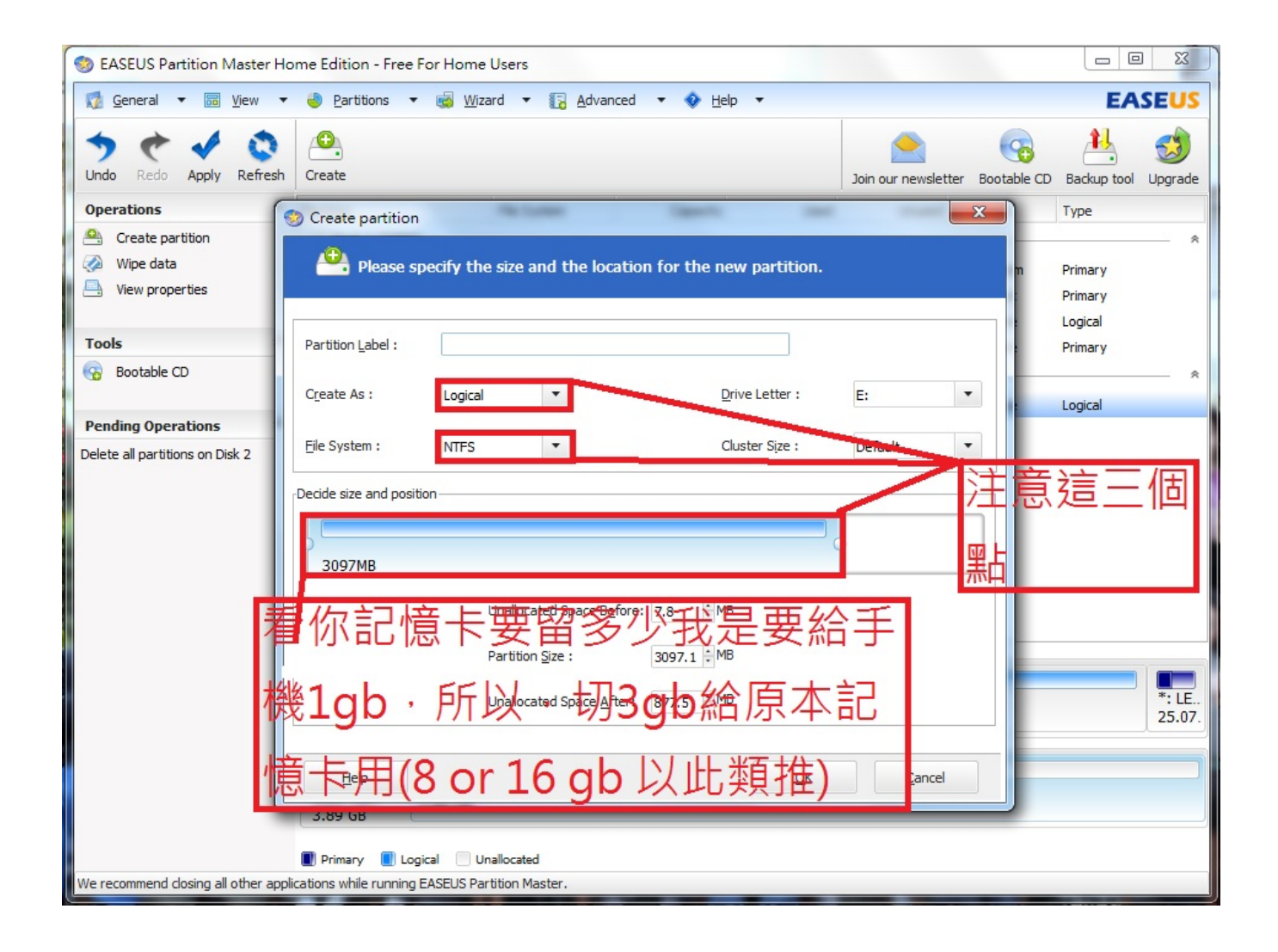

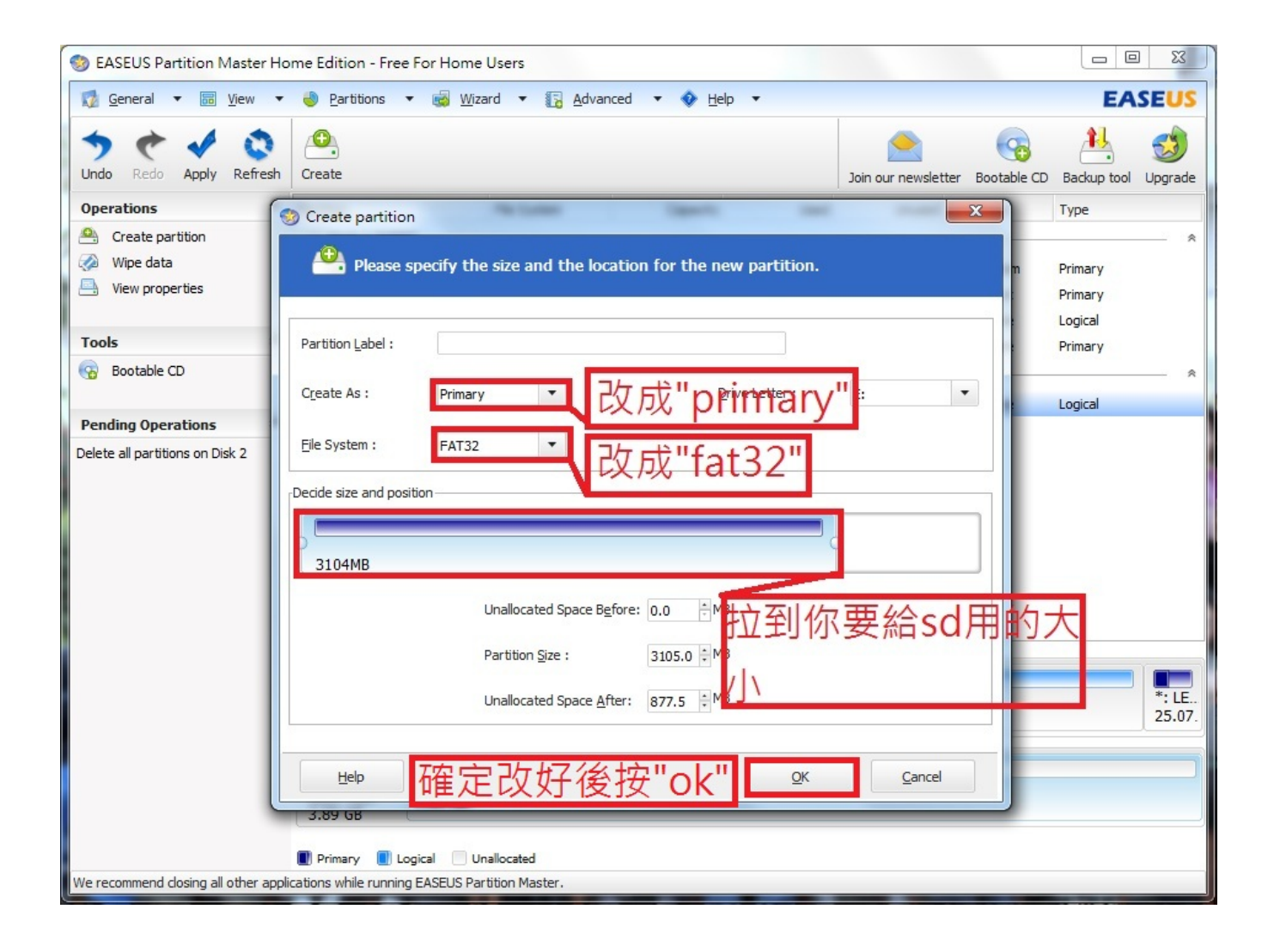

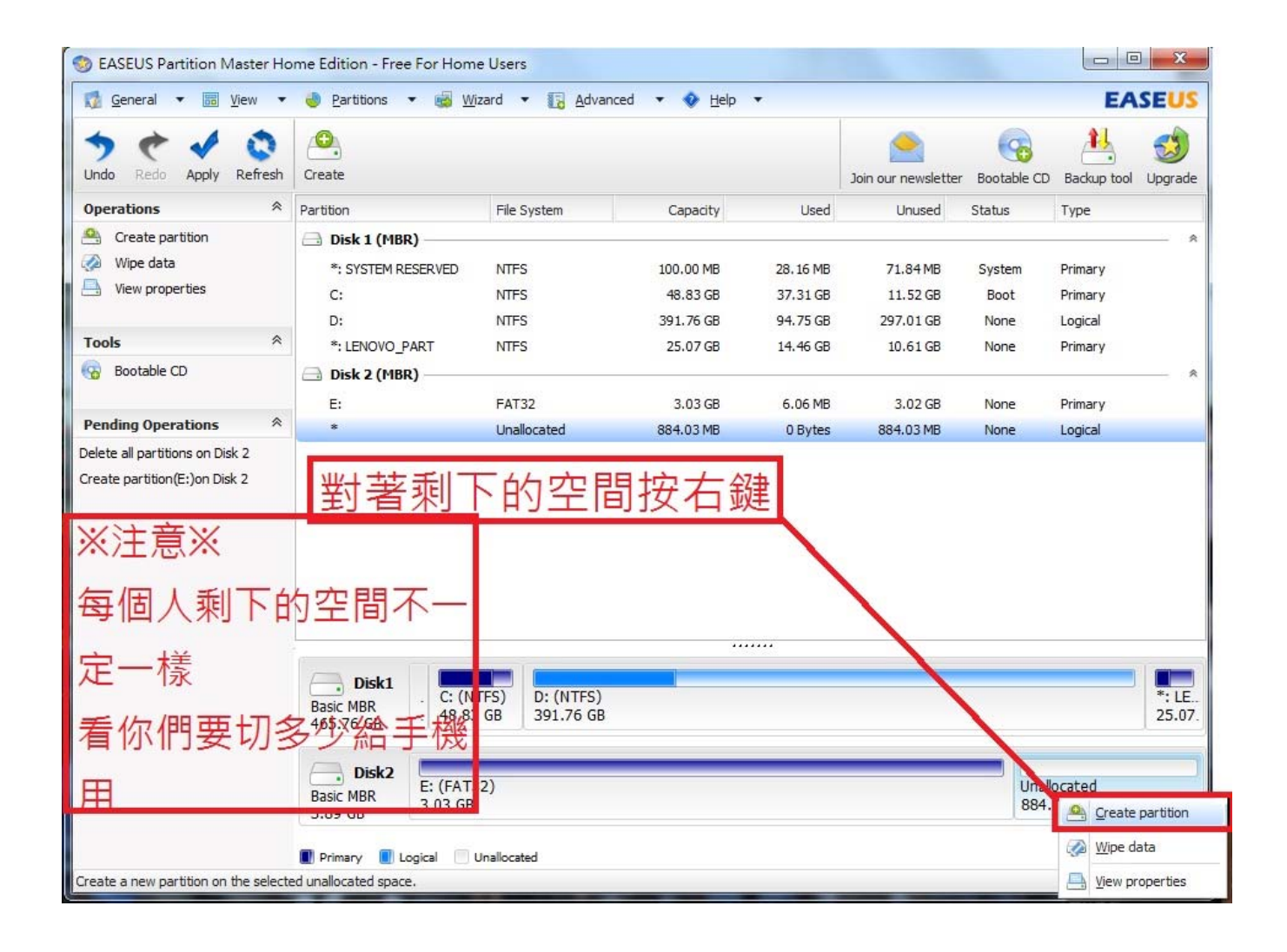

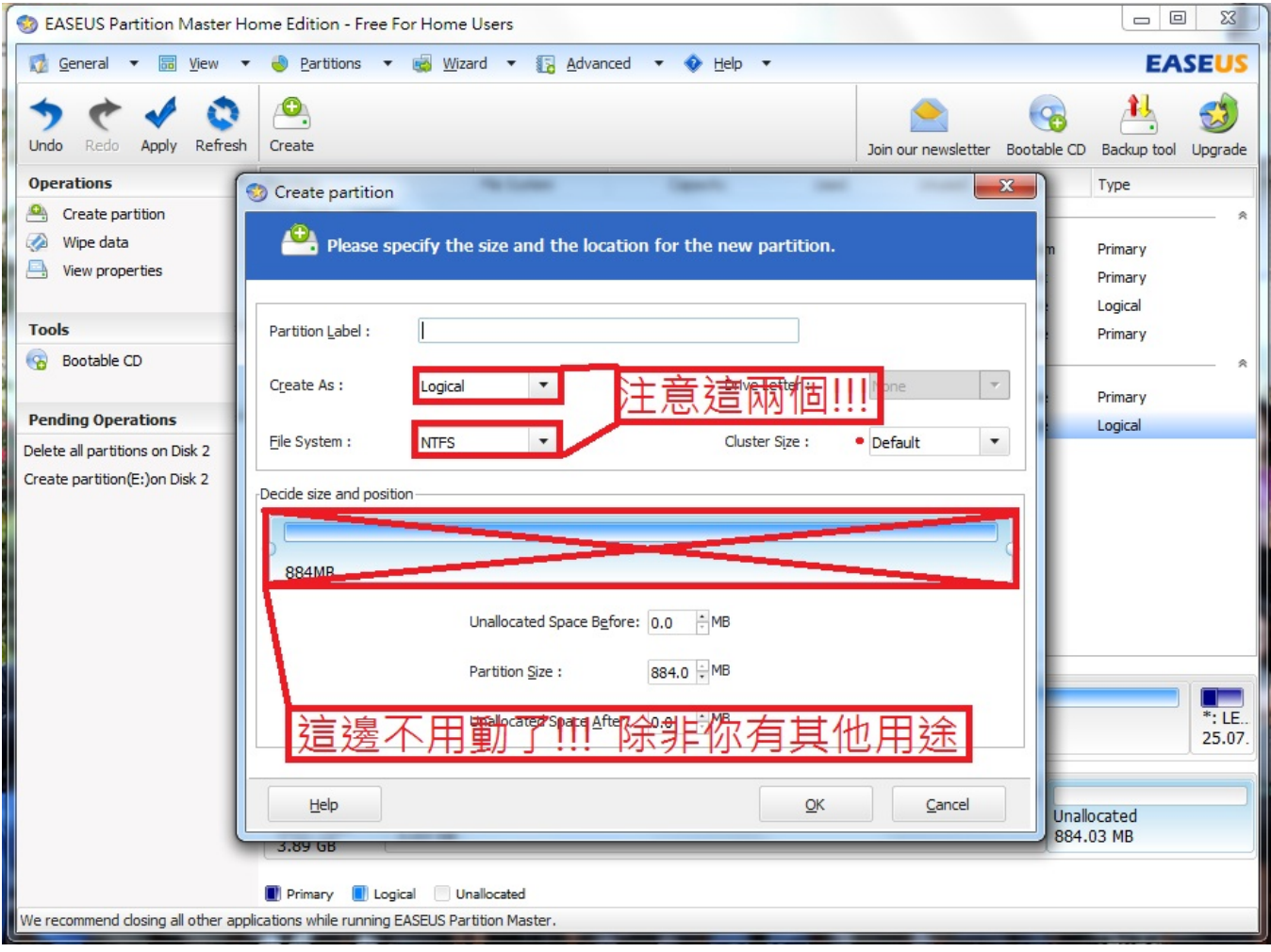

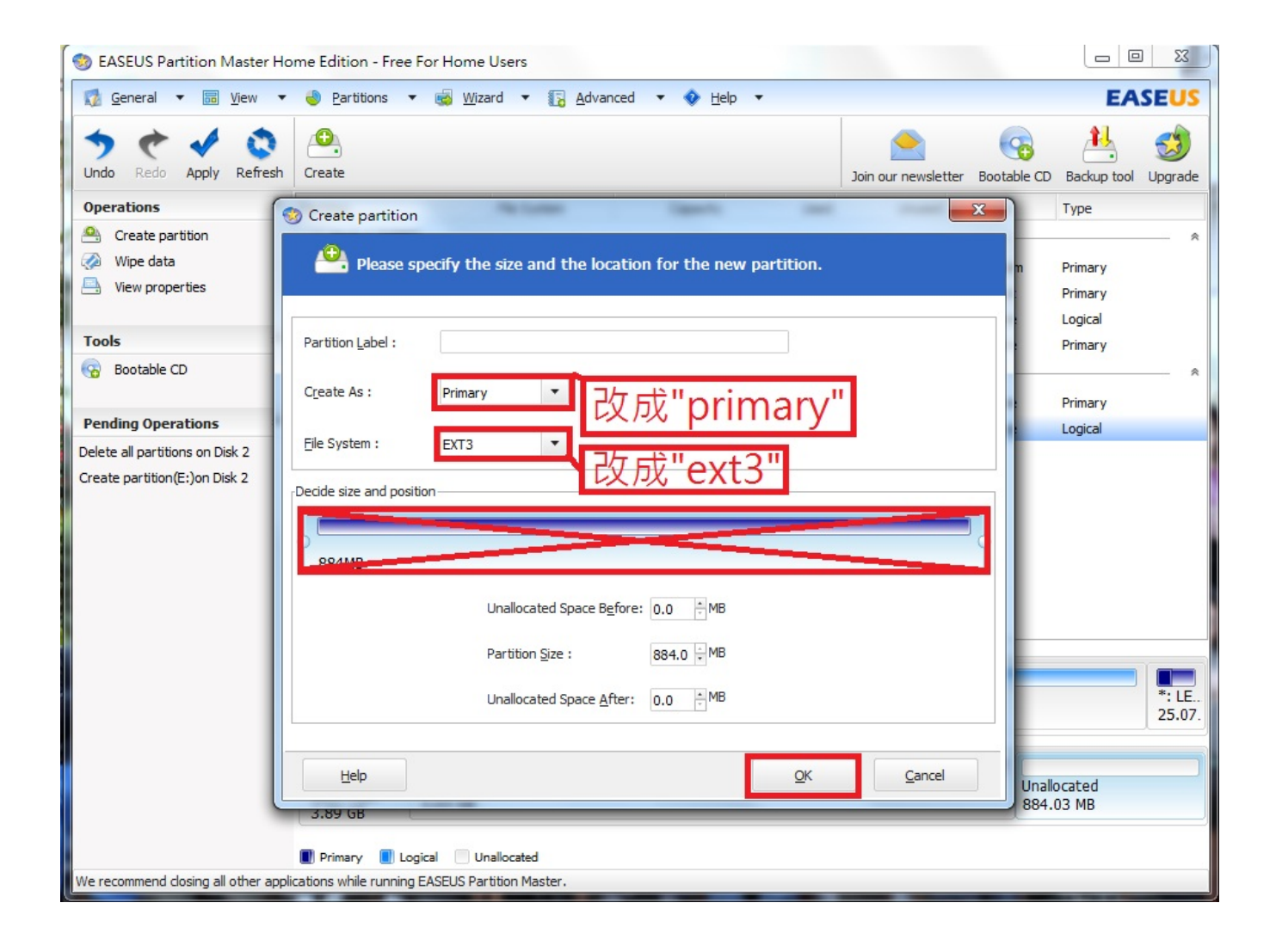

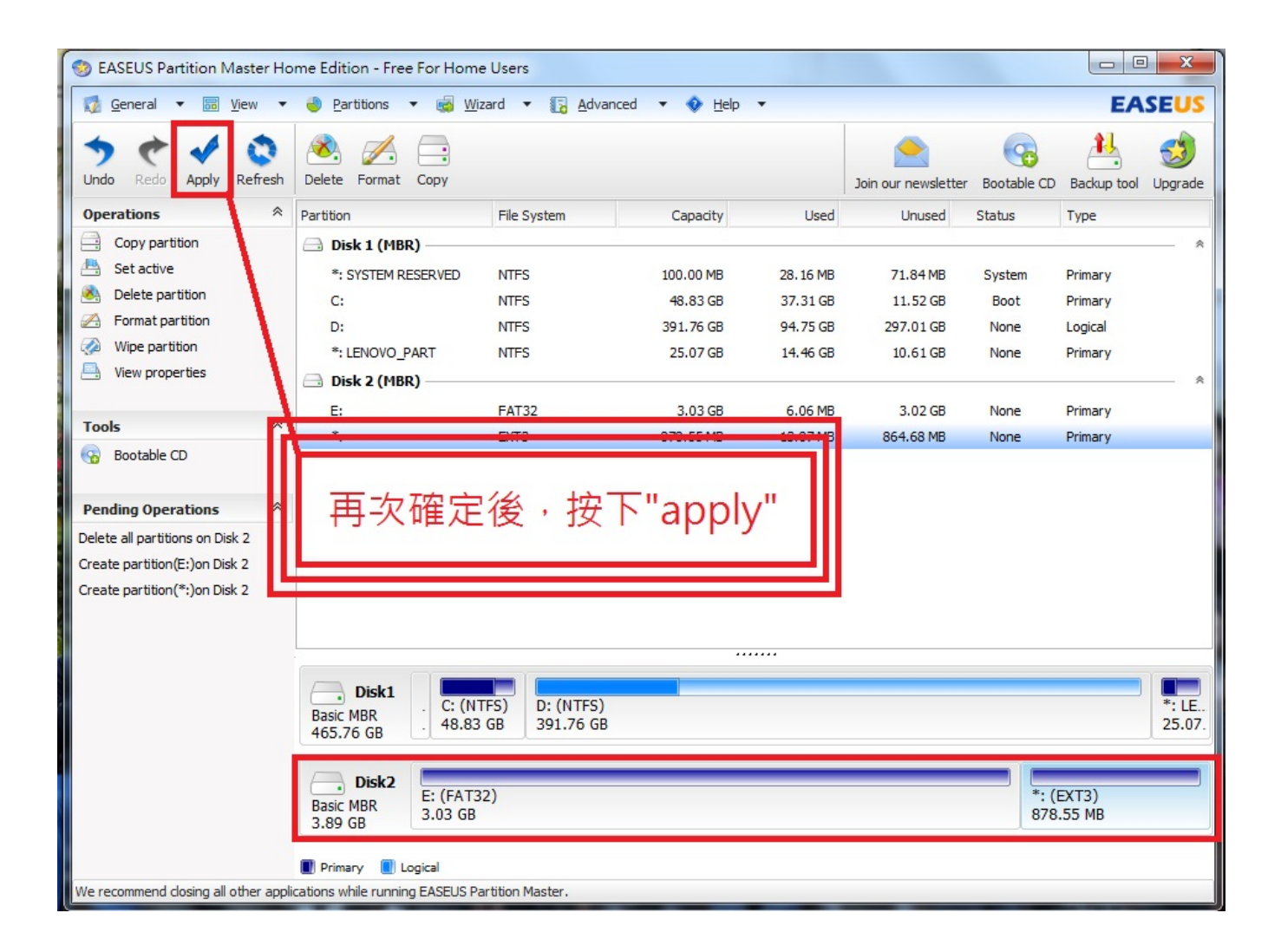

3.請到Play商店下載Link2SD

四.開啟軟體

第一次啟動後它會叫你選選擇"ext3″

選完後記得要"快速重新啟動"(link2sd內有)

方法:

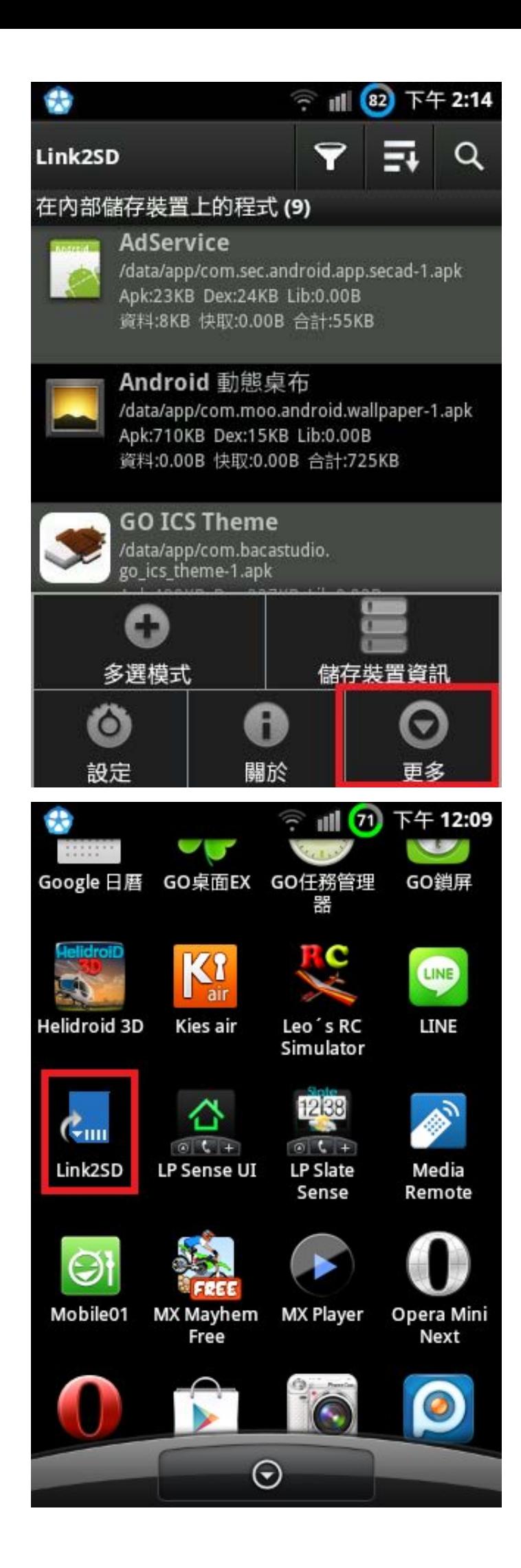

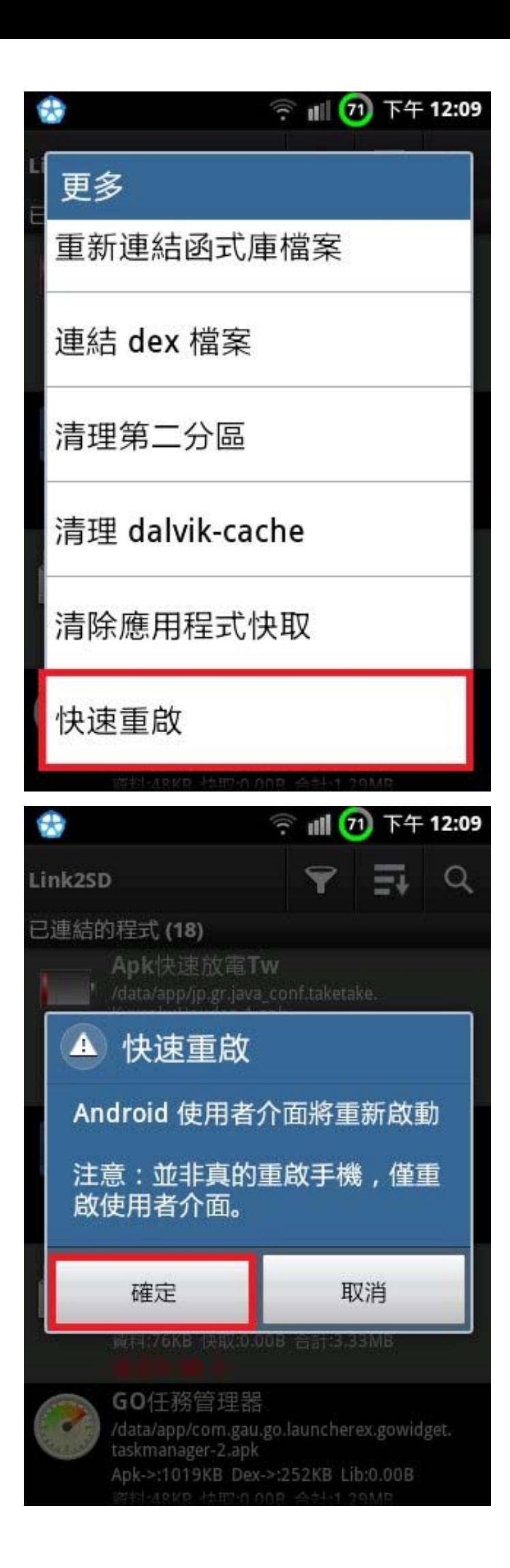

如果你的手機抓不到記憶卡第二分區請照下列方法重新連結

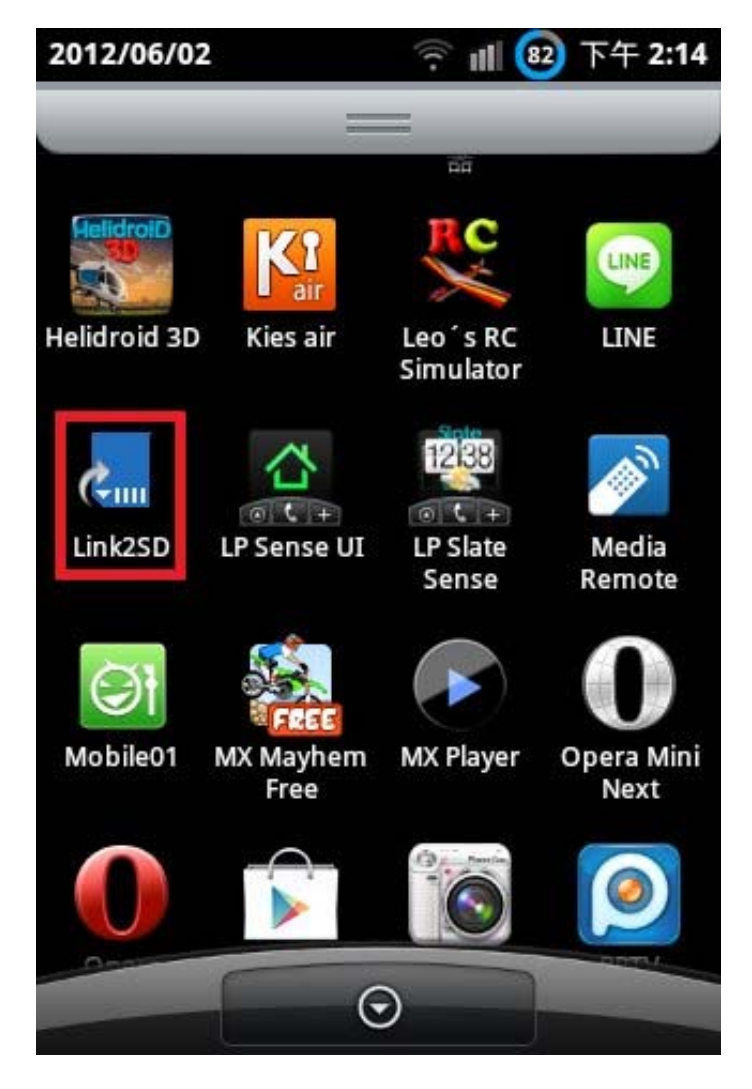

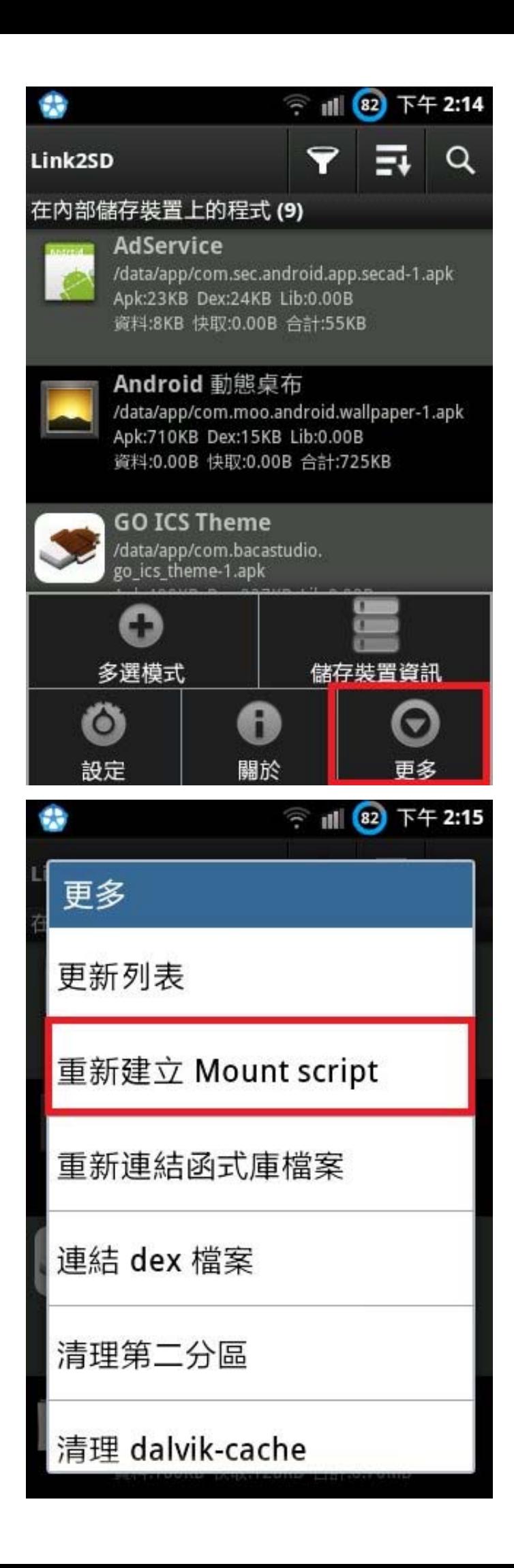

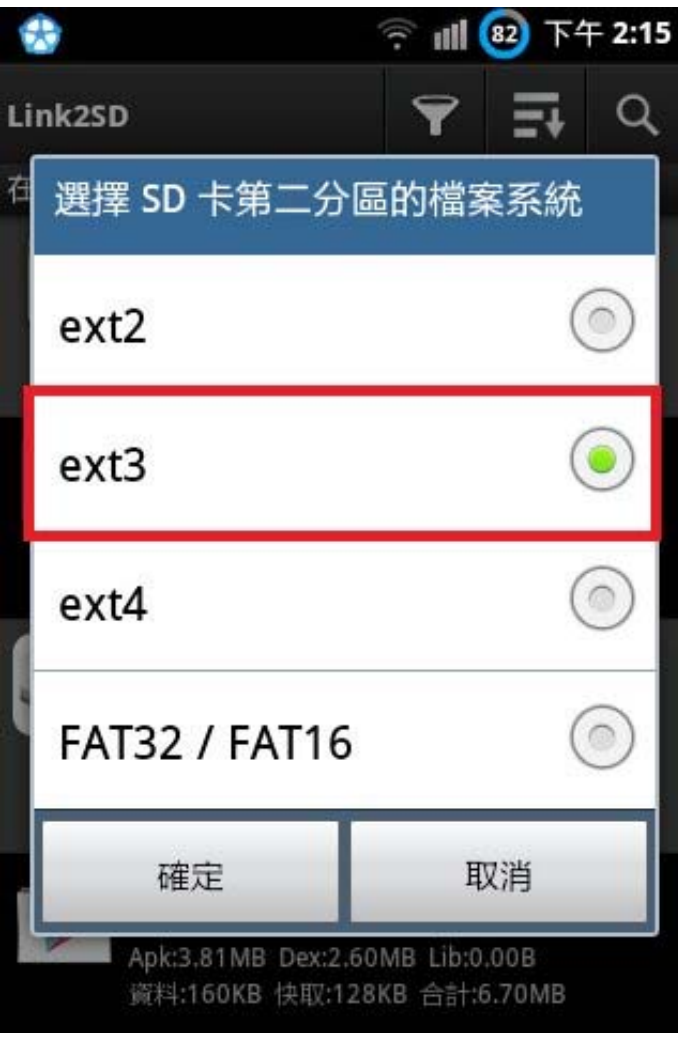

然後重開機(可用軟體內"快速重啟")

如果還是抓不到請重新分割記憶卡試試看